# **TREENODE3 in Control Grid (ROWTABLEAREA2)**

This chapter covers the following topics:

- [Example](#page-0-0)
- [Adapter Interface](#page-1-0)
- [Built-in Events](#page-1-1)
- [Properties](#page-1-2)

## <span id="page-0-0"></span>**Example**

The following image shows an example for a tree management:

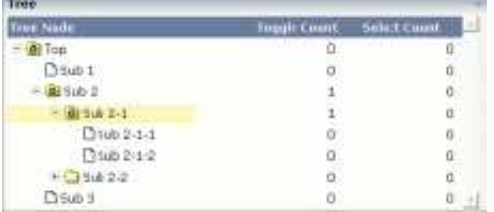

The grid contains three columns: the first column shows the tree node, the other two columns display some text information.

The XML layout definition is:

```
<rowarea name="Tree">
     <rowtablearea2 griddataprop="treeGridInfo" rowcount="8" width="500" withborder="false">
         <tr>
             <label name="Tree Node" width="200" asheadline="true">
             </label>
             <label name="Toggle Count" width="100" asheadline="true"
                    labelstyle="text-align:right">
            \langlelahel>
             <label name="Select Count" width="100" asheadline="true"
                    labelstyle="text-align:right">
             </label>
        \langletr>
         <repeat>
             <tr>
                 <treenode3 width="200" withplusminus="true"
                             imageopened="images/fileopened.gif"
                             imageclosed="images/fileclosed.gif"
                             imageendnode="images/fileendnode.gif">
                 </treenode3>
                 <textout valueprop="toggleCount" width="100" align="right">
                 </textout>
                 <textout valueprop="selectCount" width="100" align="right">
                 </textout>
```

```
\langletr>
          </repeat>
     </rowtablearea2>
</rowarea>
```
You see that the TREENODE3 control is placed inside the control grid just as a normal control. There are certain properties available which influence the rendering: in the example, the name of the tree node images is statically overwritten. The flag withplusminus is set to true - consequently, small "+"/"-" icons are placed in front of the node.

#### <span id="page-1-0"></span>**Adapter Interface**

In the parameter data area of the adapter, the tree data is represented by the following data structure:

```
DEFINE DATA PARAMETER
1 TREEGRIDINFO (1:*)
2 DRAGINFO (U) DYNAMIC
2 DROPINFO (U) DYNAMIC
2 LEVEL (I4)
2 OPENED (I4)
2 SELECTCOUNT (U) DYNAMIC
2 TEXT (U) DYNAMIC
2 TOGGLECOUNT (U) DYNAMIC
END-DEFINE
```
### <span id="page-1-1"></span>**Built-in Events**

*value-of-griddataprop*.reactOnSelect *value-of-griddataprop*.reactOnToggle

#### <span id="page-1-2"></span>**Properties**

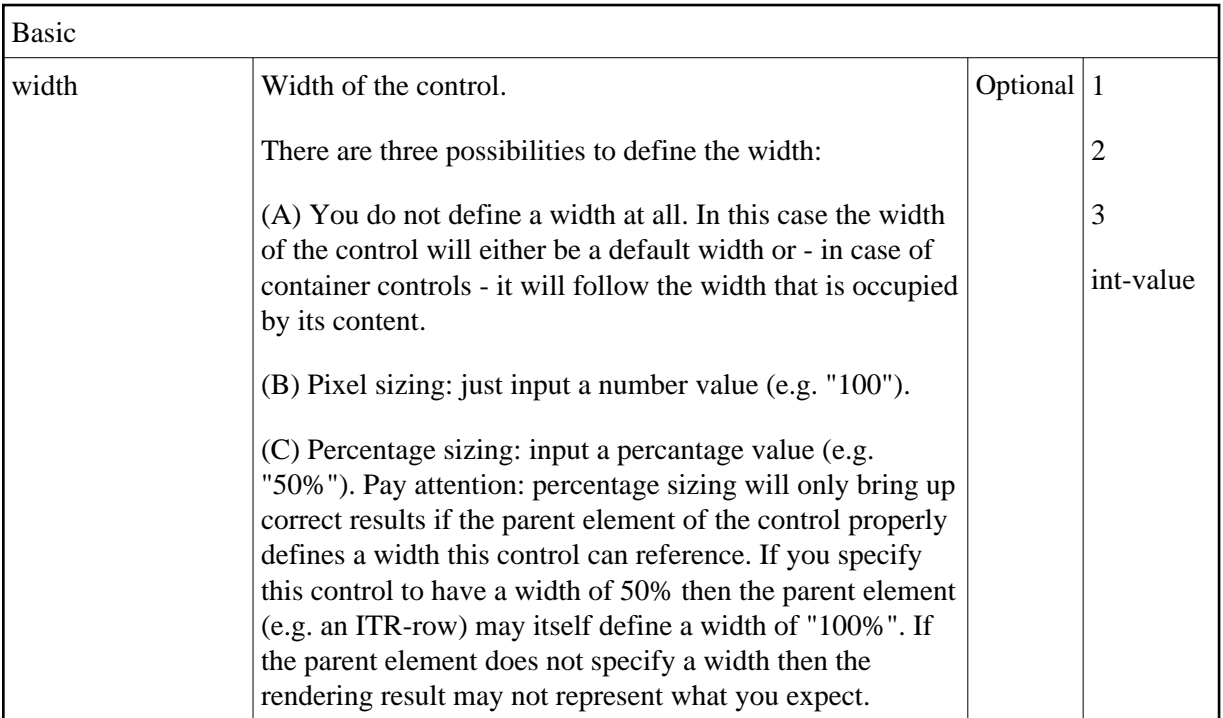

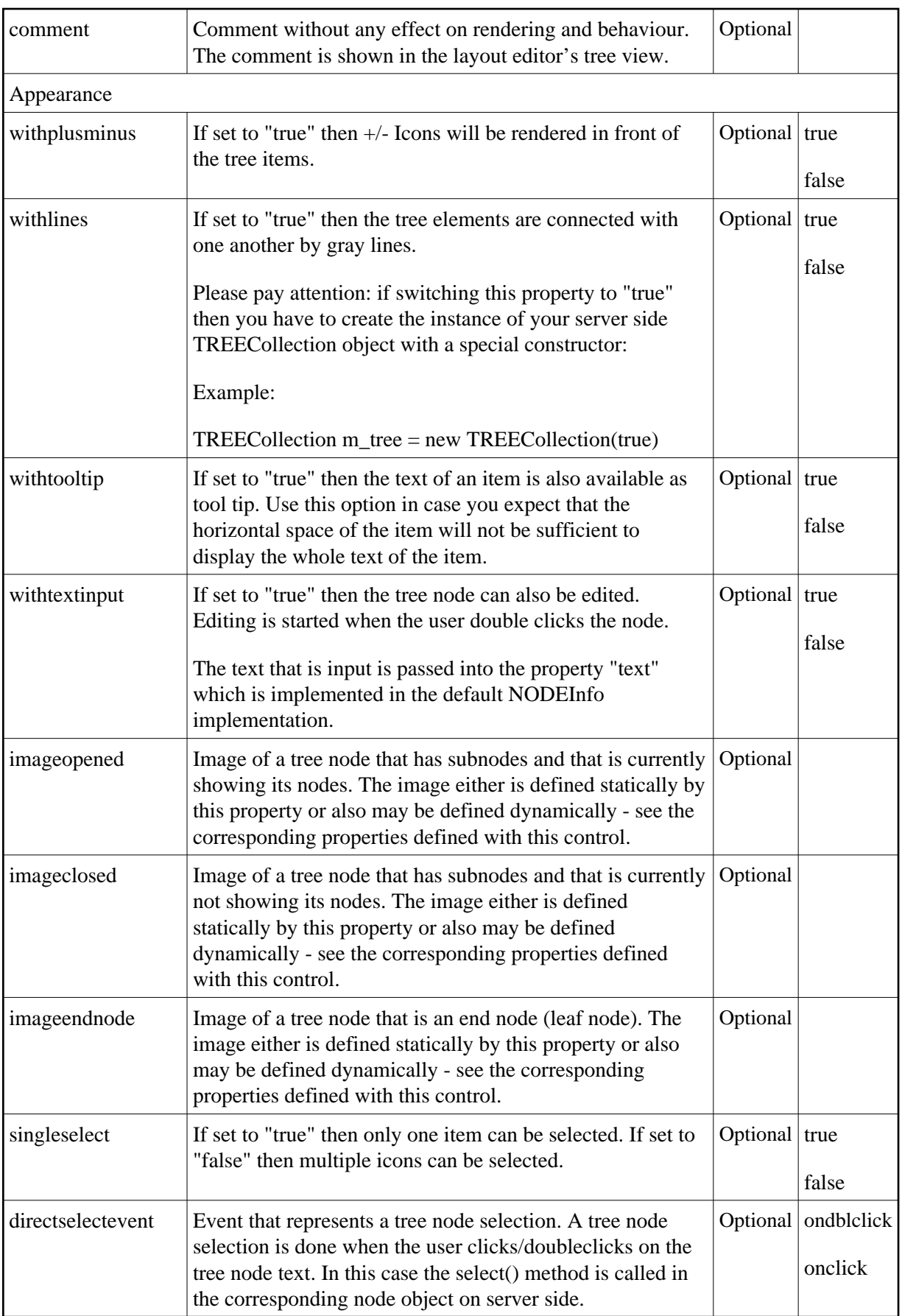

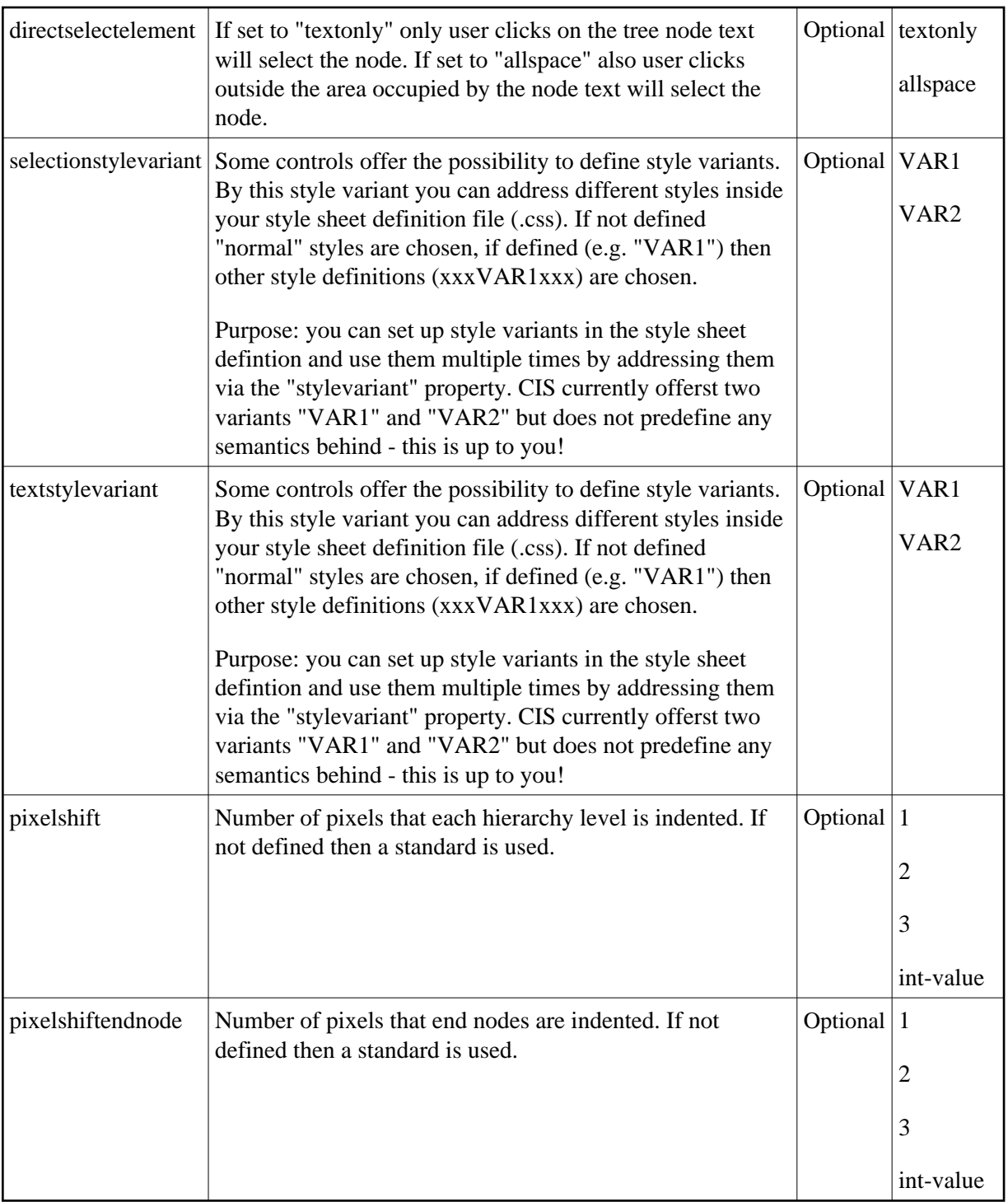

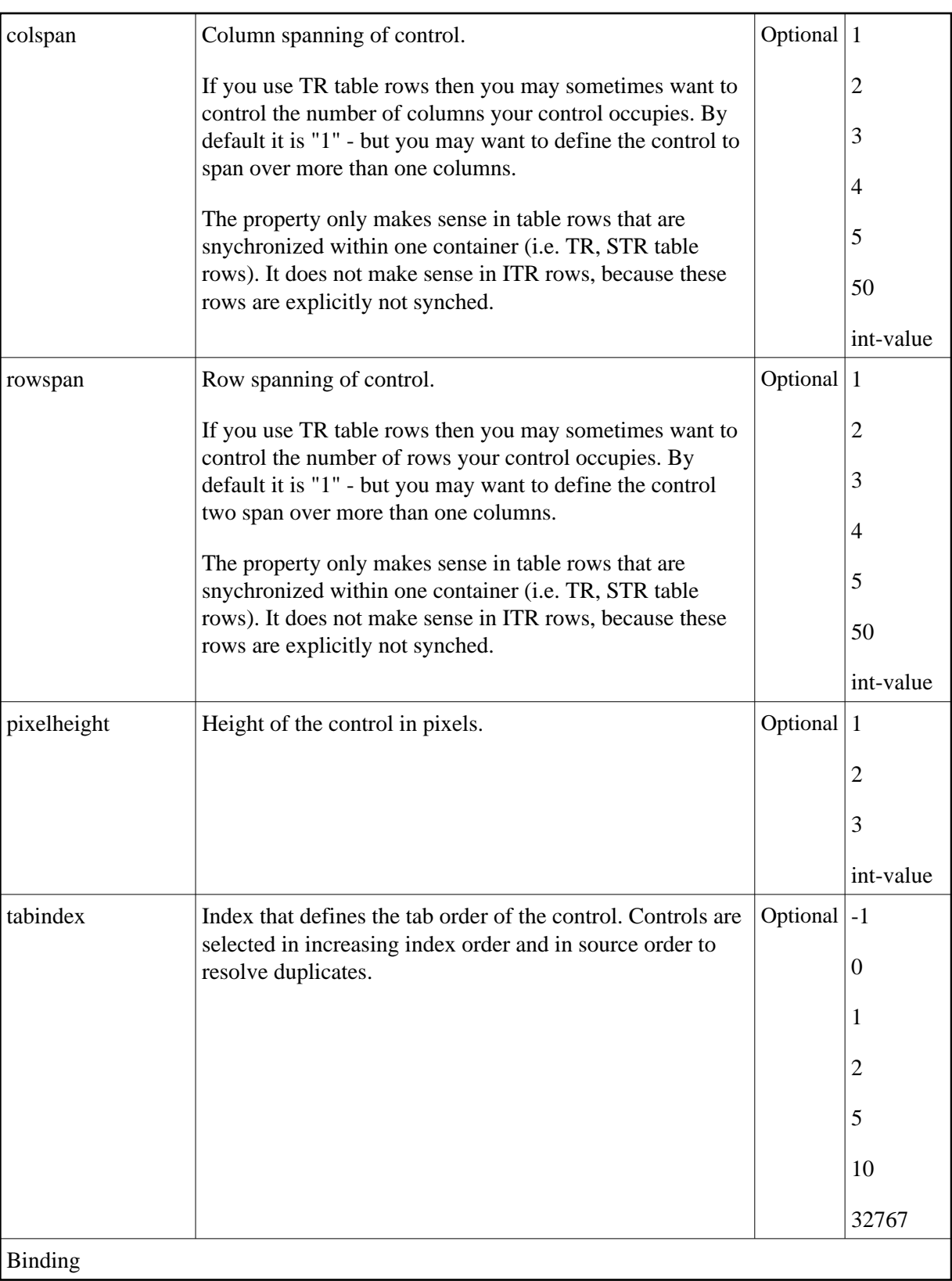

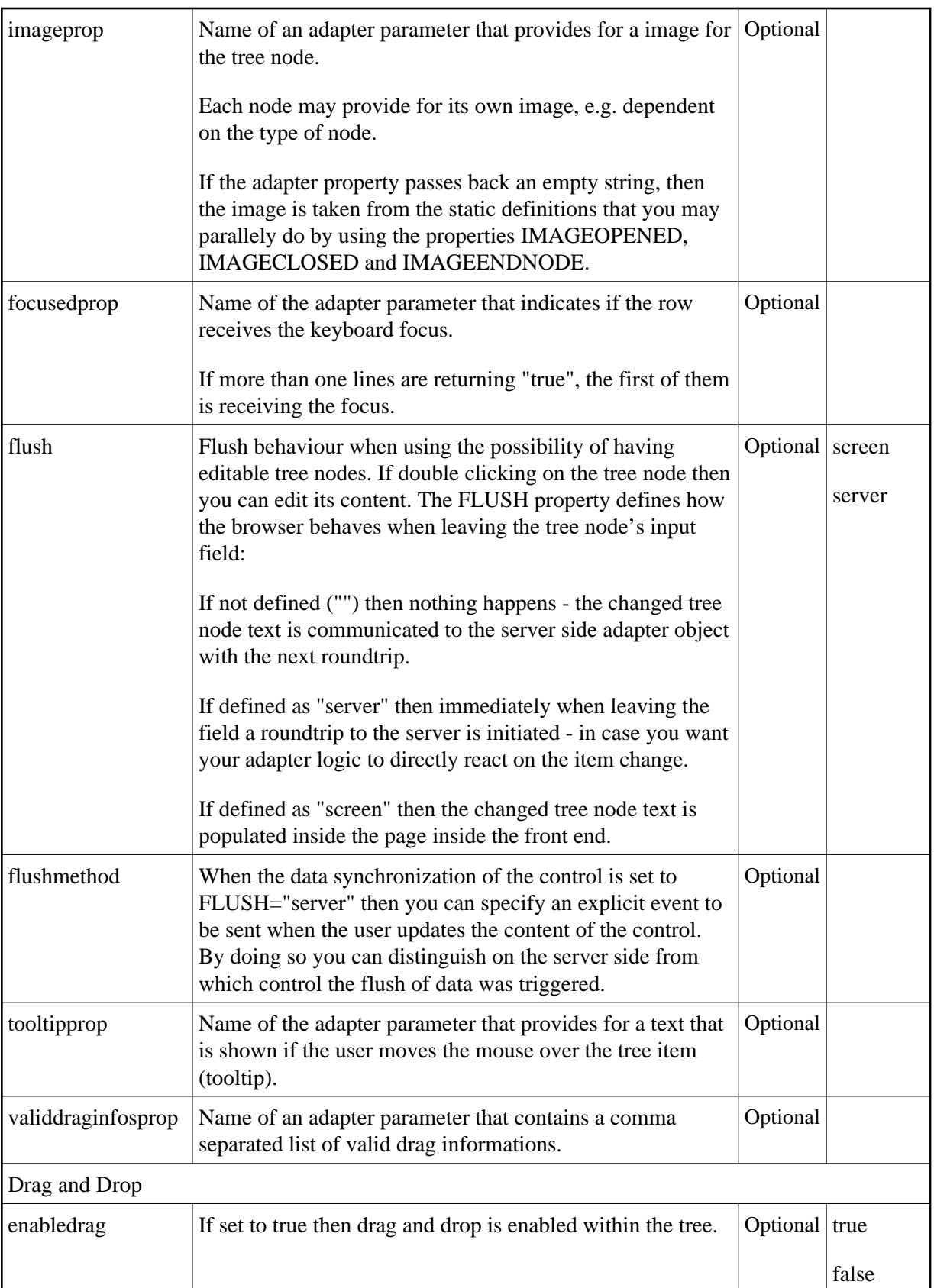